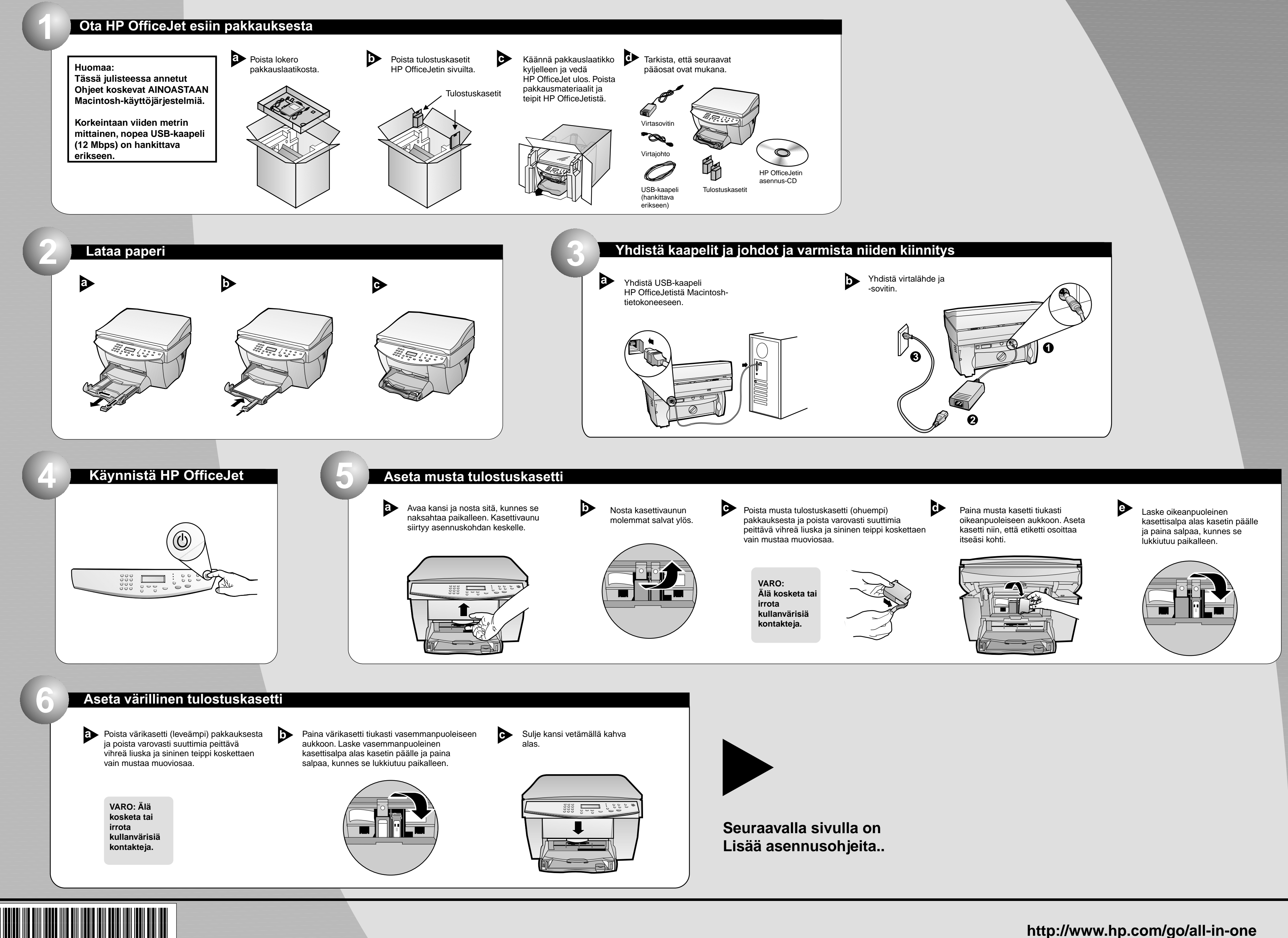

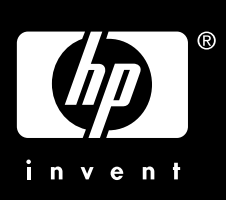

## **HP OfficeJet G55 Pika-asennusjuliste Macintosh** Sivu 1/2

**C6736-90174**

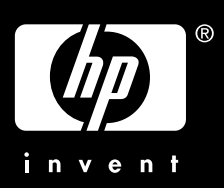

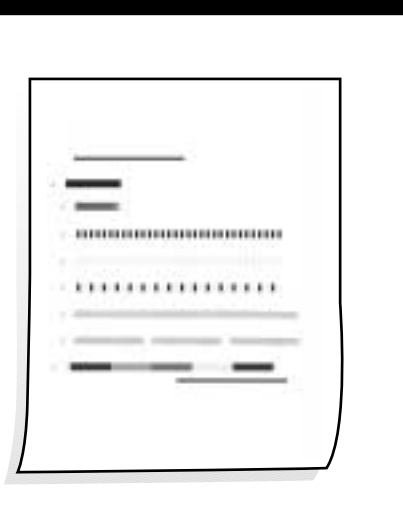

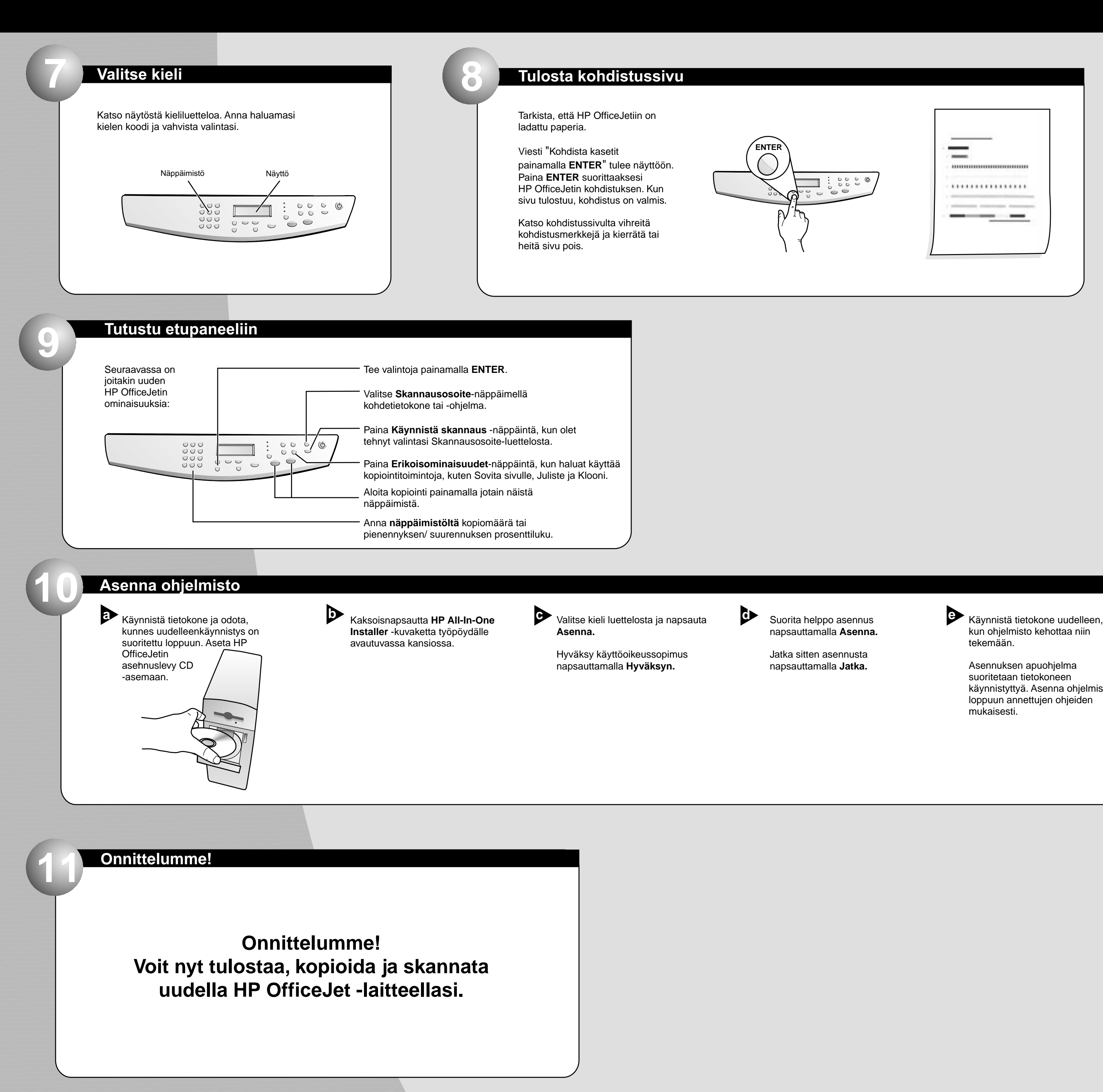

kun ohjelmisto kehottaa niin tekemään. **E** Käynnistä tietokone uudelleen,

## **Macintosh Sivu 2/2**

Asennuksen apuohjelma suoritetaan tietokoneen käynnistyttyä. Asenna ohjelmisto loppuun annettujen ohjeiden mukaisesti.

**Huomaa:**

**Katso lisätietoja verkkoasennuksesta perusoppaan kohdasta Lisää asennustietoja.**